## Signature numérique

## Obtention de la signature d'un parent ou d'un tuteur

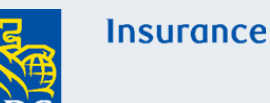

Cet aide-mémoire explique les étapes à suivre pour obtenir la signature d'un parent ou d'un tuteur pour un proposant mineur.

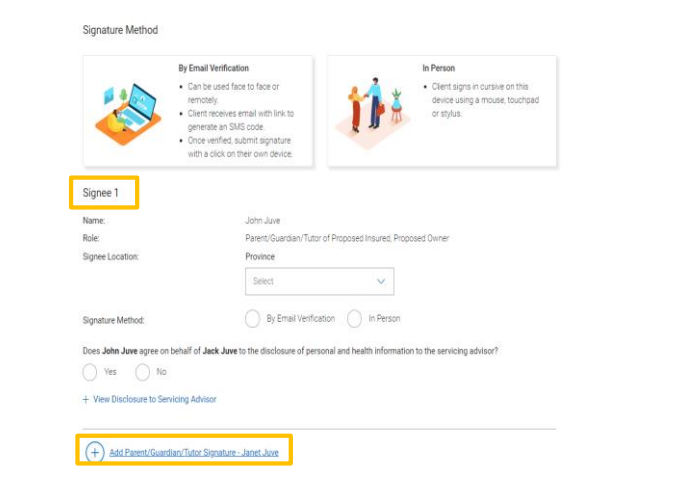

## **Si le parent ou le tuteur est aussi un titulaire**

La première section de signataire est celle du titulaire de la police (parent/tuteur). Toutefois, si les deux parents sont des titulaires, deux sections de signataire seront visibles - une pour chaque parent/tuteur/titulaire.

Si une signature supplémentaire d'un parent ou du tuteur est requise, cliquez sur « Ajouter la signature d'un parent/du gardien/du tuteur » et une nouvelle section de signature sera remplie pour le deuxième parent ou tuteur.

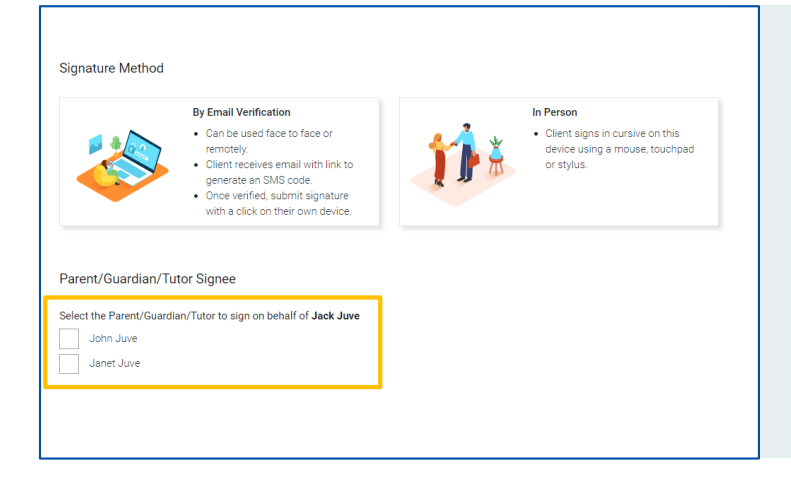

## **Si le titulaire n'est pas un parent ou un tuteur**

Si le titulaire n'est pas un parent ou un tuteur, sélectionnez le parent ou tuteur qui doit signer au nom du proposant mineur.

Une fois que le ou les parent ou tuteurs ont été sélectionnés, une nouvelle section pour les signataires s'affichera pour le ou les parents/tuteurs sélectionnés.

Une fois les préférences du signataire ajoutées, vous pouvez passer à la demande de signature.

Pour connaître les étapes détaillées à suivre pour remplir la proposition électronique, consultez les ressources suivantes :

- [Démonstration sur la signature électronique \(vidéo\)](https://www.rbcinsurance.com/fr/centre-des-ressources/_assets-custom/videos/term-eapp/eapp/popup-eapp-esign.html)
- [Signature électronique –](https://www.rbcinsurance.com/fr/centre-des-ressources/_assets-custom/videos/term-eapp/eapp/digital-signature-process-guide-fr.pdf) Guide